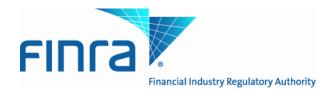

# Alternative Trading System (ATS) Transparency

# Data Website User Guide June 6, 2014

Version 2.0

This ATS Transparency Data Website User Guide is being made available for informational purposes only. It is solely for the purpose of interacting with FINRA's ATS Transparency Data Website. This User Guide is proprietary to FINRA. FINRA reserves the right to withdraw, modify, or replace the User Guide at any time, without notice. No obligation is made by FINRA regarding the level, scope, or timing of FINRA's implementation of the functions or features discussed in this User Guide. THE USER GUIDE IS "AS IS", "WITH ALL FAULTS" AND FINRA MAKES NO WARRANTIES, AND DISCLAIMS ALL WARRANTIES, EXPRESSED, IMPLIED, OR STATUTORY RELATED TO THE USER GUIDE. FINRA IS NOT LIABLE FOR ANY INCOMPLETENESS OR INACCURACIES, OR FOR ANY CONSEQUENTIAL, INCIDENTAL, OR INDIRECT DAMAGES RELATING TO THE USER GUIDE OR ITS USE. It is further agreed by you by using this User Guide, that you agree not to copy, reproduce, or permit access to the information contained in, the User Guide except to those with a need-to-know for the purpose noted above.

Copyright 2014, FINRA. All Rights Reserved.

#### **Data Disclaimer**

The screenshots herein include artificial data for demonstration purposes only. Nothing about the actual performance or presentation of the Website should be inferred from the screenshots. FINRA reserves the right to change the screens at any time, without notice.

### TABLE OF CONTENTS

| Overview                                    | 4  |
|---------------------------------------------|----|
| FINRA ATS Transparency Data Website         | 4  |
| Contacts                                    |    |
| Web Application Overview                    | 6  |
| Masthead Links                              | 6  |
| User Certification                          | 7  |
| Existing User Sign In                       | 8  |
| New User Registration                       |    |
| Create Password                             | 15 |
| ATS Registration: Individual or Data Vendor | 18 |
| Data Vendor License Registration            | 20 |
| Data License Payment                        | 22 |
| Individual and Data Vendor License Payment  | 22 |
| Data Vendor Customer License Payment        | 24 |
| Non-professional User                       | 26 |
| Issue Data tab                              | 26 |
| Details Page                                | 28 |
| ATS Data tab                                | 29 |
| Statistics tab                              | 31 |
| Professional User                           | 32 |
| Issue Data tab                              | 32 |
| Details Page                                |    |
| ATS Data tab                                |    |
| Statistics tab                              | 36 |
| Download tab                                |    |
| Licenses tab                                |    |
| Automation of Download Instructions         |    |
| Helpful hints/data action icons             |    |
| Appendix A: Revision History                | 41 |

### Overview

As announced in Regulatory Notice <u>14-07</u>, on January 17, 2014, the SEC approved a proposed rule change to (i) adopt FINRA Rule 4552 to require each ATS to report to FINRA weekly equity volume information and number of securities transactions within the ATS (ATS reporting requirement); and (ii) amend FINRA Rules 6160, 6170, 6480 and 6720 to require each ATS to acquire and use a single, unique MPID when reporting information to FINRA (MPID requirement). As part of these new requirements, FINRA will make the reported volume and trade count information for equity securities publicly available on its website as described below.

FINRA will publish on its website the reported information in each equity security for each ATS for each week. Initially, FINRA will publish the aggregate reported information regarding NMS stocks in Tier 1 of the NMS Plan to Address Extraordinary Market Volatility on a two-week delayed basis. FINRA will publish the information on all other NMS stocks and OTC Equity Securities subject to FINRA trade reporting requirements on a four-week delayed basis.

Note: ATSs are not required to submit files for Fixed Income securities, pursuant to FINRA rule filing <u>SR-FINRA-2014-017</u>.

Information regarding specific questions about ATS Transparency reporting and publication can be found in the ATS Transparency section of the FINRA Website available at: <u>http://www.finra.org/ATS.</u>

### **FINRA ATS Transparency Data Website**

Equity ATSs are required to submit weekly volume and transaction numbers, and FINRA will publish the weekly data on the new ATS Transparency Data Website that is viewable by public and professional users alike.

Upon accessing the website the user will be able to view and filter the weekly published data. This includes:

- Issue Data
- ATS Data
- Statistics
- Filters
  - 1. Issue
  - 2. Report Date
  - 3. Report Type

In addition to the above, a Professional user may also do the following:

- Sign in
- Register
- Purchase Subscription(s)
- Download Weekly Reports
- View Licenses

# Contacts

FINRA Contact Information:

| General Product Inquiries; product functionality | FINRA Operations                 |
|--------------------------------------------------|----------------------------------|
|                                                  | 866.776.0800                     |
|                                                  | finraoperations@finra.org        |
| Legal Issues                                     | FINRA Office of General Counsel  |
|                                                  | 202.728.8071                     |
| Product implementation and enhancement           | FINRA Product Management         |
| information                                      | 866.899.2107                     |
|                                                  | FINRAProductManagement@finra.org |

## Web Application Overview

The ATS Transparency Data Website is designed for ease of use. The sections that follow in the User Guide describe in detail how to use all functionality available on the website and how to interpret the data that is returned.

Home Page - https://ats.finra.org/

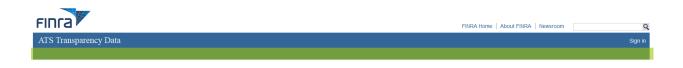

Figure 1 Home Page and Masthead

### Masthead Links

These links are located in the top right corner of the Home Page and are accessible throughout all screens. The user can access them at any time when viewing the website. Users wishing to return to the Home Page can do so by clicking on the FINRA logo at the top of the Masthead.

#### FINRA Home

Navigates the user to a new tab at <u>www.FINRA.org</u>. FINRA.org is the main FINRA website which provides the user with links to such topics as education, compliance and transparency.

### About FINRA

Navigates the user to a new tab at <u>www.FINRA.org/AboutFINRA</u>. This page provides the user with information about the FINRA organization and includes links to such topics as Annual Reports, Operating and Holiday Schedule, Locations, and Contacts.

#### Newsroom

Navigates the user to a new tab at <u>www.FINRA.org/Newsroom</u>. This page provides the user with links to such topics as News Releases, Speeches and Testimony, Statistics and Data, and Investor Alerts.

### <u>Sign In</u>

Navigates the user to the EWS login page at <u>EWS Login</u>. This page provides the user with access to the Registration and Download features of the site associated with subscription data.

### **User Certification**

The user must certify as a Non-professional user and in the affirmative upon each visit to the webpage or register as a first time user and sign in upon each visit as a Professional User to access the weekly reported ATS trade data.

| ATS Transparency Data                                                                                                    | Sign in                                                                                                    |
|----------------------------------------------------------------------------------------------------|----------------------------------------------------------------------------------------------------|
| Non-professional User Agreement                                                                                                    | Professional User                                                                                                    |
| The following information is intended for viewing by non-professionals ONLY, as defined in FINRA Rule 4553. Professionals wishing to view or download the data must purchase a subscription to access the data. All the information on this website is published in good faith and for general information purpose only and subject to change without notice. FINRA does not make any warranties about the completeness, reliability or accuracy of this information. The information is based on data submitted to FINRA and not professionals or validated by FINRA. FINRA is not responsible for any eurors or omissions. While the imformation contained within the set is predically updated, no guarantee is given that the information provided is correct, complete, or up-to-tate. Any action you take upon the information contained on this website is strictly at your own risk and FINRA will not be liable for any losses or damages in connection with the use of this website or data. | If you already have an account, please sign in.<br>First time users must register and purchase a<br>subscription.<br>Sign in Register |
| Sitemap Privacy Legal<br>62014 FNRA. All rights reserved. FNRA is a registered trademark of the Financial Industry Regulatory Authority, Inc.                                                                                                    |                                                                                                    |

The Non-professional User must read the Non-professional User Agreement and certify using the "I Agree" or "I Disagree" button. Further details are provided directly below regarding these buttons.

The Professional User with an existing user ID must sign in using either the Sign in link in the Masthead as discussed in the prior section or clicking on the "Sign in" button. Refer to the Existing User Sign in section for more information.

A Professional User that does not already have a user ID must register for the service using the "Register" button. Refer to the New User Registration section for more information.

Clicking "I Disagree" as a Non-professional will result in the following message:

### You must agree to the terms to access the ATS Transparency Data.

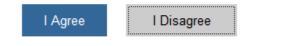

After clicking "I Disagree" as a Non-professional and receiving the message above, you may either close the window to leave the application, or else click "I Agree" to continue. Clicking "I Agree" will result in accessing the "Issue Data" page of the ATS Transparency Data Website.

NOTE: Non-professional Users should refer to the Non-professional User section for more information.

### Existing User Sign In

An existing user with a current login and/or subscription must login in order to access the weekly reported ATS trade data. A new user can register if they do not have an account and would like to purchase a subscription.

| F |                                                                                                    |  |  |
|---|----------------------------------------------------------------------------------------------------|--|--|
|   | Welcome to the Alternative Trading Systems (ATS) User Account Management                                                                                                    |  |  |
|   | New The Login process has changed. Learn More                                                                                                    |  |  |
|   | User ID                                                                                                    |  |  |
|   | Forgot User ID or Password? Register New User                                                                                                    |  |  |
|   | This Privacy Statement relates to the online information collection and use practices of this FINRA Entitlement Program and embedded forms and applications (this "Web site"). This Privacy Statement<br>complements the full FINRA Privacy Policy and may be updated from time to time. Updates to FINRA's privacy policies will be posted here and/or in the full FINRA Privacy Policy, as appropriate.                                                                                                    |  |  |
|   | To enable you to be employed in certain positions or participate in certain matters or opportunities in the securities industry in the United States, FINRA collects certain personal data from you for identity verification<br>and regulatory purposes. Personal information may include your name, address, phone number, fingerprints, employment history and any other information that identifies or can be used to identify the person to<br>whom such information pertains. FINRA may use your personal information submitted via this Web site for any regulatory purpose.                                                                                                    |  |  |
|   | This Web site is operated in the United States. If you are located outside of the United States, please be aware that any information you provide to us will be transferred to the U.S. and subject to U.S. laws. By<br>using our Web site, participating in any of our services and/or providing us with your information, you consent to this transfer of data. Additionally, by using our Web site, participating in any of our services and/or<br>providing us with your information you also consent to the collection, transfer, manipulation, storage, disclosure and other uses of your information as described in this Privacy Statement and the FINRA Privacy<br>Policy. If you do not consent to this Privacy Statement or ur FINRA Privacy Policy, please do not use this Web site. |  |  |
|   | By clicking the button below, I certify that I have read and understand all of the terms of the FINRA Entitlement Program Agreement and Terms of Use and intend to form a binding agreement with FINRA on those terms without modification or amendment thereto. If I am accepting this agreement on behalf of an organization, I certify that I have the authority of that organization to enter into this agreement.                                                                                                    |  |  |
|   | I Agree I Disagree                                                                                                    |  |  |
|   |                                                                                                    |  |  |
|   | If you are experiencing any difficulties logging into the system, please contact your Administrator for assistance. If you are a Super Account Administrator, contact the Gateway Call Center at 301-869-6699 for Assistance.                                                                                                    |  |  |
|   | Do NOT bookmark this page or add it to your favorites. If you would like to create a bookmark or add this application to your favorites, please create the bookmark or add it to your favorites after successfully logging in.                                                                                                    |  |  |
|   | Privacy   Legal   Terms & Conditions<br>@2014 FINRA. All rights reserved. FINRA is a registered trademark of the Financial Industry Regulatory Authority, Inc.<br>2014/04/01001110                                                                                                    |  |  |
|   |                                                                                                    |  |  |

**User ID:** Enter your existing User ID and click "I Agree" to get to the Password page. If you have forgotten your User ID, click on the "Forgot User ID or Password?" link.

If the user does not have a User ID and Password, the user can register by clicking on the "Register New User" link. Refer to the New User Registration section for more information.

Clicking "I Disagree" will result in the following message:

| New The Login process has o | hanged. Learn More                            |                                                                                                    |
|-----------------------------|-----------------------------------------------|----------------------------------------------------------------------------------------------------|
| User ID                     |                                               |                                                                                                    |
| 1                           | Forgot User ID or Password? Register New User |                                                                                                    |
|                             |                                               | Jor in the full FINRA Privacy Policy, as appropriate<br>. FINRA collects certain personal data from you for identify verificati<br>information that identifies or can be used to identify the person to |

After clicking "I Disagree" and receiving the message above, you may either close the window to leave the application, or else click "I Agree" to continue. Clicking "I Agree" will result in accessing Page 1 the first "Issue Data" page of the ATS Transparency Data Website.

### Password

| Welcome to the Alternative Trading Systems (ATS) User Account Management |                             |
|--------------------------------------------------------------------------|-----------------------------|
| User ID : twebpage<br>Password                                           |                             |
| ••••••                                                                   | Forgot User ID or Password? |
| Continue                                                                 |                             |
| Update Security Information                                              |                             |
|                                                                          |                             |

**Password:** Enter your existing password and click "Continue". If you have forgotten your Password, click on the "Forgot User ID or Password?" link.

### Forgotten User ID or Password

# Forgot My User ID or Password

- I don't know my user ID
- I don't know my Password

The user must select either "I don't know my user ID" or "I don't know my Password". If the user doesn't know either, the processes are separate.

Selecting "I don't know my user ID"

| Forgot My User ID or Password                                                                                                 |
|----------------------------------------------------------------------------------------------------|
| I don't know my user ID<br>Please enter email address associated with your account. Fields marked with * are required fields. |
| Email *                                                                                                    |
|                                                                                                    |
| I don't know my Password                                                                                                    |
| Submit                                                                                                    |
|                                                                                                    |

**Email:** The user must submit the email address on record for the User ID being requested.

Once the user clicks "Submit", the following is returned:

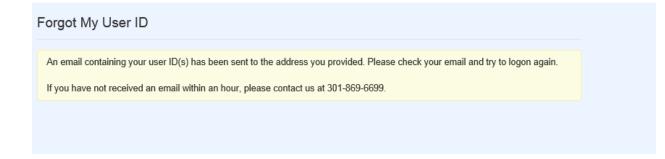

### Selecting "I don't know my Password"

| Forgot My User ID or Password                                                                                      |
|----------------------------------------------------------------------------------------------------|
| <ul> <li>I don't know my user ID</li> </ul>                                                                        |
| I don't know my Password<br>Please enter your User ID and Primary Email. Fields marked with * are required fields. |
| User ID *                                                                                                    |
|                                                                                                    |
| Submit                                                                                                    |

**User ID:** The user must submit the User ID for which the Password is needed. **Primary Email:** The user must submit the email address on record for the User ID being requested. Once the user clicks "Submit", one of the following security questions created for the User ID will be returned:

| Please enter the response to the Security question. Fields marked with * are required fields. |
|-----------------------------------------------------------------------------------------------|
| IMPORTANT: Please click the "Submit" button ONLY ONCE.                                        |
| In what city is your vacation home? (Enter full name of city only)*                           |
| Submit                                                                                        |
|                                                                                               |

The user must correctly answer the security question associated with the User ID in order to receive a new Password.

Once the user clicks "Submit", the following is returned:

Forgot My Password

A new password will be emailed to you shortly. You will be required to change this password when you log into the system.

Please note, if you have attempted to login using an incorrect password five or more times or your account has been disabled, you will need to contact your account administrator in order to access the system.

### New User Registration

A party that does not already have an existing User ID and Password must register to gain access to the subscription data. The user must click the Sign in link in the Masthead which will return the following screen.

| FINITA                                                                                                    |                                                                                                    |                                                                                                    |  |
|----------------------------------------------------------------------------------------------------|----------------------------------------------------------------------------------------------------|----------------------------------------------------------------------------------------------------|--|
| Welcome to the Alternative Trading Systems (ATS) User Account Management                                                                                                    |                                                                                                    |                                                                                                    |  |
| New The Login process has changed. Learn More                                                                                                    | New The Login process has changed. Learn More                                                                                                    |                                                                                                    |  |
| User ID                                                                                                    |                                                                                                    |                                                                                                    |  |
| 1 F                                                                                                    | Forgot User ID or Password?                                                                                                    | Register New User                                                                                             |  |
| This Privacy Statement relates to the online information collection and use practices of this FINRA Entitlement Program and embedded forms and applications (this "Web site"). This Privacy Statement<br>complements the full FINRA Privacy Policy and may be updated from time to time. Updates to FINRA's privacy policies will be posted here and/or in the full FINRA Privacy Policy, as appropriate.                                                                                                    |                                                                                                    |                                                                                                    |  |
| To enable you to be employed in certain positions or participate in certain matters or opportunities in the securities industry in the United States, FINRA collects certain personal data from you for identity verification<br>and regulatory purposes. Personal information may include your name, address, phone number, fingerprints, employment history and any other information that identifies or can be used to identify the person to<br>whom such information pertains. FINRA may use your personal information submitted via this Web site for any regulatory purpose.                                                                                                    |                                                                                                    |                                                                                                    |  |
| This Web site is operated in the United States. If you are located outside of the United States, please be aware that any information you provide to us will be transferred to the U.S. and subject to U.S. laws. By<br>using our Web site, participating in any of our services and/or providing us with your information, you consent to this transfer of data. Additionally, by using our Web site, participating in any of our services and/or providing us with your information, you consent to this transfer of data. Additionally, by using our Web site, participating in any of our services and/or<br>providing us with your information you also consent to the collection, transfer, manipulation, storage, disclosure and other uses of your information as described in this Privacy Statement and the FINRA Privacy<br>Policy. If you do not consent to this Privacy Statement or ur FINRA Privacy Policy, please do not use this Web site. |                                                                                                    |                                                                                                    |  |
|                                                                                                    | By clicking the button below, I certify that I have read and understand all of the terms of the FINRA Entitlement Program Agreement and Terms of Use and intend to form a binding agreement with FINRA on those terms without modification or amendment thereto. If I am accepting this agreement on behalf of an organization, I certify that I have the authority of that organization to enter into this agreement. |                                                                                                    |  |
| I Agree   I Disagree                                                                                                    |                                                                                                    |                                                                                                    |  |
|                                                                                                    |                                                                                                    |                                                                                                    |  |
| If you are experiencing any difficulties logging into the system, please of                                                                                                    | contact your Administrator for assistance. If                                                                                                    | you are a Super Account Administrator, contact the Gateway Call Center at 301-869-6699 for Assistance.        |  |
| Do NOT bookmark this page or add it to your favorites. If you would li                                                                                                    | ike to create a bookmark or add this applica                                                                                                    | tion to your favorites, please create the bookmark or add it to your favorites after successfully logging in. |  |
| Privacy   Legal   Terms & Conditions<br>©2014 FINRA. All rights reserved. FINRA is a registered trademark of t<br>20140-00051110                                                                                                    | the Financial Industry Regulatory Authority,                                                                                                    | Inc.                                                                                                    |  |

To create a login account the user must click the "Register New User" link and complete the registration process as outlined below.

### **Register as a FINRA User**

Please complete the following information, and then select "Submit" to register.

Note: (\*) indicates required fields.

#### **User Profile**

| Prefix                                             |                                                 |
|----------------------------------------------------|-------------------------------------------------|
| (none) 🔻                                           |                                                 |
| First Name (*)                                     |                                                 |
|                                                    |                                                 |
| Middle Name                                        |                                                 |
| Last Name (*)                                      |                                                 |
|                                                    |                                                 |
| Suffix                                             |                                                 |
| (none) 🔻                                           |                                                 |
| Title                                              |                                                 |
| (unknown) 👻                                        |                                                 |
| Choose Your User ID (*)                            |                                                 |
|                                                    | Generate a new User ID from First and Last Name |
| Primary Email (*)                                  |                                                 |
|                                                    |                                                 |
| Secondary Email                                    |                                                 |
|                                                    |                                                 |
| Primary Phone                                      |                                                 |
| Secondary Phone                                    |                                                 |
| Secondary Phone                                    |                                                 |
| FAX                                                |                                                 |
|                                                    |                                                 |
| To prevent unauthorized access to                  |                                                 |
| application, please enter the charac               |                                                 |
| in the exact order as they appear in<br>box below. | ule                                             |
| NpX 6                                              | Ð                                               |
|                                                    | _                                               |
| Submit                                             |                                                 |

**Prefix:** Optional prefix to the registrant's name **First Name:** First name of the registrant **Middle Name:** Middle name of the registrant **Last Name:** Last name of the registrant **Suffix:** Optional suffix to the registrant's name

**Title:** Optional position held by the registrant

Choose Your User ID: ID the registrant will use for login purposes. User may define an ID up to 20 characters or select the "Generate a new User ID from First and Last Name" link to have a system generated ID.
Primary Email: Email address to be used as the registrant's primary address
Secondary Email: Email address to be used as the registrant's alternate address
Primary Phone: Phone number to be used as the registrant's alternate
FAX: FAX number to be used as the registrant's primary
Access code: Unique code generated by the system as displayed in the box

### Clicking Submit returns:

| Registration Confirmation                                                                                                    |
|----------------------------------------------------------------------------------------------------|
| You have successfully registered as a FINRA user.                                                                                                    |
| Your User ID is tuserA                                                                                                    |
| For Security reasons, your password has been sent in a separate email. Note that the password you receive is a one-time password - you will be forced to change it to a password of your choosing upon first login. |
| Please remember this User ID. You will use it to access the application.                                                                                                    |

An email is generated containing the single use Password for the new User ID.

### **Create Password**

The user will enter the single use Password sent via email and create a new password for the User ID:

| FINCA                                     |                                                                                                    |
|-------------------------------------------|----------------------------------------------------------------------------------------------------|
| Password Reset                            |                                                                                                    |
| Fields marked with * are required fields. |                                                                                                    |
| User ID *                                 | Follow these instructions to reset password.                                                                                          |
|                                           | Enter your user ID.     Enter your current password for security.                                                                     |
| Current Password *                        | Enter the new password you would like to use.                                                                                         |
|                                           | Enter the new password again to confirm.     Click continue.                                                                          |
|                                           | After you complete the Password Reset process you will be asked to login again.                                                       |
| New Password *                            | Passwords must meet the following criteria:                                                                                           |
|                                           | Must contain at least eight characters                                                                                                |
|                                           | Cannot contain your user ID                                                                                                    |
| Confirm New Password *                    | Cannot contain your first, middle, or last name                                                                                       |
|                                           | Cannot contain the character "*", "&", "%", or " " (asterisk, ampersand, percent, or space)                                           |
|                                           | <ul> <li>Must contain characters from at least three of the following four categories:</li> <li>Uppercase characters (A-Z)</li> </ul> |
| Continue                                  | Lowercase characters (a-z)                                                                                                    |
|                                           | Numeric characters (0-9)                                                                                                    |
|                                           | Special characters (I, \$, #, etc.)                                                                                                   |

User ID: ID the user created during the registration process above.

**Current Password:** Single use Password provided via email in response to the user registration submission. **New Password:** Password created by the user for login purposes. Password requirements are defined in the box on the right.

Confirm New Password: Reentry of the new Password.

Once the information is updated, the user must click "Continue". If the new Password submitted conforms to the password requirements in the above on the right, the following confirmation will be returned. Otherwise, the user must update the information and resubmit.

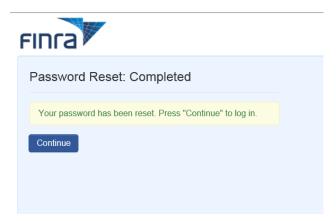

Once the user has established a Password that meets the password criteria the user is taken to the Password page to enter the new password.

| FINCA                             |                                          |
|-----------------------------------|------------------------------------------|
| Welcome to the Alternative Tradir | ng Systems (ATS) User Account Management |
| User ID: tusera<br>Password       | Forgot User ID or Password?              |

Password: Enter new Password created during the reset process above

When the user clicks "Continue" a security information page will display.

Establish Security Information:

| FINCA                                                                                                    |
|----------------------------------------------------------------------------------------------------|
| Setup of Security Information:                                                                                                    |
| User ID: tusera                                                                                                    |
| Please select security questions and provide answers. Choose answers that are easy to remember. Use one word answers when possible. We may ask you to answer these questions as part of a security check when you call us or when you login from an unregistered device. Fields marked with * are required fields. |
| Question 1:                                                                                                    |
| What is the name of the first company you worked for?                                                                                                    |
| Answer: *                                                                                                    |
|                                                                                                    |
| Question 2:                                                                                                    |
| In what city is your vacation home? (Enter full name of city                                                                                                    |
| Answer: *                                                                                                    |
|                                                                                                    |
|                                                                                                    |
| Question 3:                                                                                                    |
| What is your mother's middle name?                                                                                                    |
| Answer: *                                                                                                    |
|                                                                                                    |
| Save                                                                                                    |

The user must select a question and provide an answer for each of the three question dropdowns.

Once the user clicks "Save", the user is taken to the ATS Registration page to complete the registration and payment process for the subscription data.

### ATS Registration: Individual or Data Vendor

The following ATS registration process must be completed for a new Individual or Data Vendor user.

| TS Transparency D                | ata                                                                                                    |
|----------------------------------|----------------------------------------------------------------------------------------------------|
| 13 Transparency D                | ata                                                                                                    |
| ATS Registration                 |                                                                                                    |
| *                                | nsumer and purchase a subscription to download ATS trade data, please complete the form below including all<br>s purchased will be valid for one year. |
| Subscriber Information           | •required fields                                                                                                    |
| First Name*                      | Last Name*                                                                                                    |
| Company Name                     |                                                                                                    |
| Registration Email*              |                                                                                                    |
|                                  | Please enter an email address where you want your registration information sent                                                                        |
| Confirm Registration Email*      |                                                                                                    |
| Please enter the location inform | United States                                                                                                    |
| Address*                         |                                                                                                    |
|                                  |                                                                                                    |
| City*                            | State Choose One   Postal Code                                                                                                    |
|                                  | Individual Subscription                                                                                                    |
|                                  | O Data Vendor Subscription                                                                                                    |
|                                  | ave read and signed the FINRA ATS Data Subscriber Agreement (FSA) prior to purchasing this subscription to<br>ble ATS Transparency Data.               |
|                                  | \$12,000.00 Credit card transactions are limited to \$50,000.<br>ACH transactions are limited to \$1,000,000.                                          |
| Subtotal                         |                                                                                                    |
|                                  | ent", you will leave the ATS site and be taken to FINRA's secure payment system.                                                                       |

First Name: First name of the registrant associated with the subscription.
Last Name: Last name of the registrant associated with the subscription.
Company Name: Name of the registrant's company associated with the subscription.
Registration Email: Email address to be used as the registrant's primary email address.
Confirm Registration Email: Reentry of registrant's primary email address.
Country: Registrant's country associated with the subscription.
Address: Registrant's address associated with the subscription.
City: Registrant's city associated with the subscription.
State: Registrant's state associated with the subscription.
Postal Code: Registrant's zip code associated with the subscription.

Select type of Subscription: Individual Subscription: Subscriber will not redistribute data. Data Vendor Subscription: Subscriber is a redistributor of data.

Acknowledgement checkbox: Acknowledges execution of subscriber agreement.

**Continue to Payment:** Clicking the button will launch FINRA's secure payment system to complete the purchase. Refer to the Data License Payment section for more information.

Cancel: Clicking the button will return the user to the User Agreement page.

### Data Vendor License Registration

Once a data vendor user has registered and paid the Data Vendor Subscription fee, the user may purchase customer license(s) for the redistribution of the data.

The following page will pre-populate with the data vendor user information. The user must confirm the registration email address and the number of licenses to be purchased before the user selects "Continue to Payment".

| ATS Transparency Dat                                                       | a                                                                                                    |
|----------------------------------------------------------------------------|----------------------------------------------------------------------------------------------------|
|                                                                            |                                                                                                    |
| ATS Registration                                                           |                                                                                                    |
| To register as an ATS Data Consun<br>required fields. All subscriptions pu | ner and purchase a subscription to download ATS trade data, please complete the form below including all<br>rchased will be valid for one year. |
| Subscriber Information                                                     | *required fields                                                                                                    |
| First Name*                                                                | Last Name*                                                                                                    |
| Company Name                                                               |                                                                                                    |
|                                                                            |                                                                                                    |
| Registration Email*                                                        |                                                                                                    |
|                                                                            | Please enter an email address where you want your registration information sent                                                                 |
| Confirm Registration Email*                                                |                                                                                                    |
| Please enter the location information                                      | n for where the ATS data will primarily be used                                                                                                 |
| Country*                                                                   |                                                                                                    |
| Address*                                                                   |                                                                                                    |
|                                                                            |                                                                                                    |
| City*                                                                      | State  Postal Code                                                                                                    |
|                                                                            | Control Customer License     Number of Licenses     S12,000.00 per license.     Limit 80 per transaction.                                       |
|                                                                            | Your current subscription will expire on 03/27/2018                                                                                             |
| Subtotal                                                                   | Credit card transactions are limited to \$50,000.<br>ACH transactions are limited to \$1,000,000.                                               |
| By clicking "Continue to Payment", y                                       | you will leave the ATS site and be taken to FINRA's secure payment system.                                                                      |
|                                                                            | Continue to Payment Cancel                                                                                                    |

First Name: First name of the Data Vendor associated with the license subscription Last Name: Last name of the Data Vendor associated with the license subscription Company Name: Name of the Data Vendor's company associated with the license subscription Registration Email: Email address to be used as the Data Vendor's primary email address Confirm Registration Email: Reentry of Data Vendor's primary email address Country: Data Vendor's country associated with the license subscription Address: Data Vendor's address associated with the license subscription City: Data Vendor's city associated with the license subscription State: Data Vendor's state associated with the license subscription Postal Code: Data Vendor's zip code associated with the license subscription

Number of licenses: Number of new license subscriptions to be purchased

Subtotal: Total cost for the number of licenses entered

**Continue to Payment:** Clicking the button will launch FINRA's secure payment system to complete the purchase which includes the Terms and Conditions page below. Refer to the Data License Payment section for more information.

**Cancel:** Clicking the button will return the user to the User Certification page. Refer to the User Certification section for more information.

### **Terms and Conditions**

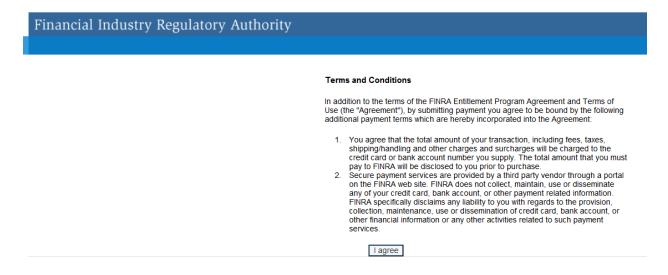

Clicking "I Agree" will result in access to the ATS Transparency Data License Payment page. If the user does not agree, the user must close the window to leave the application.

### Data License Payment

### Individual and Data Vendor License Payment

The payment page for both subscriptions is identical except for amount due as indicated in the following:

| icense Subscription type<br>otal<br>Payment Type                                                                                                    | Amount<br>Amount Due | during the regi | the subscription selected<br>stration process, the Type<br>II be different as displayed |           |
|----------------------------------------------------------------------------------------------------|----------------------|-----------------|-----------------------------------------------------------------------------------------|-----------|
| Credit/Debit Card                                                                                                    | -                    |                 | Individual Subscription \$12000<br>Total \$12000                                        |           |
| C Bank Account BANK                                                                                                    |                      |                 |                                                                                         |           |
| Credit/Debit Card Informat                                                                                                    | ion                  |                 | Data Vendor Subscriptio                                                                 | n \$18000 |
| * Denotes required field                                                                                                    |                      |                 | Total                                                                                   | \$18000   |
| *Card Type:                                                                                                    | -                    |                 |                                                                                         |           |
| *Card #:                                                                                                    |                      |                 |                                                                                         |           |
| *Card Security Code:                                                                                                    |                      |                 |                                                                                         |           |
| The Card Security Code can be found<br>as the last three digits in the signatu<br>panel on the back of your VISA,<br>MasterCard, Discover card, or the fo<br>digits printed on the front of your<br>American Express card above the<br>embossed number. | re                   |                 |                                                                                         |           |
| *Expiration Date:                                                                                                    | Month: Year: Y       |                 |                                                                                         |           |
| Billing Information                                                                                                    |                      |                 |                                                                                         |           |
| *Full Name (as it appears on credit<br>card):                                                                                                    |                      |                 |                                                                                         |           |
| *Street Address Line 1:                                                                                                    |                      |                 |                                                                                         |           |
| Street Address Line 2:                                                                                                    |                      |                 |                                                                                         |           |
| *City:                                                                                                    |                      |                 |                                                                                         |           |
| *State:                                                                                                    | -                    |                 |                                                                                         |           |
| Province/Region:                                                                                                    |                      |                 |                                                                                         |           |
| *Zip Code:                                                                                                    |                      |                 |                                                                                         |           |
| Postal Code:                                                                                                    |                      |                 |                                                                                         |           |
|                                                                                                    |                      |                 |                                                                                         |           |

User must complete the form and submit the payment information to complete the subscription process.

**Payment Type:** Credit or Debit Card or Bank Account for ACH. **Credit/Debit Card Information:** All fields are required for verification and approval of payment. **Billing Information:** Relates to the Payment Type selected.

### Clicking "Submit Payment Information" will result in a confirmation of payment page.

### Financial Industry Regulatory Authority

#### ATS Transparency Data - Payment Confirmation

Thank you! Your purchase has been processed. Your Order Number: 22

The payment was processed for an amount of \$12,000.00 on 04-22-2014 at 11:49:47.

You now have access to the secure ATS Transparency Data. Please click the link below to access the data download page:

ATS Transparency Data Download

If you have a Data Vendor subscription and have purchased Data Vendor Customer Licenses, the complete list of valid vendor licenses are accessible at the link below.

Data Vendor Customer Licenses

If you have any questions, please email us at ATSNotifications@finra.org or contact FINRA Gateway Call Center at (301) 590-6500.

### Data Vendor Customer License Payment

The payment page for customer license subscriptions is identical to the payment process above except for amount due as indicated in the following:

| AIS Iranspa                                                                                                    | arency Data License Payment |
|----------------------------------------------------------------------------------------------------|-----------------------------|
| Data Vendor Customer License \$1200                                                                                                    | 00                          |
| Total \$1200                                                                                                    | 00                          |
| Payment Type                                                                                                    |                             |
| Credit/Debit Card                                                                                                    |                             |
| C Bank Account BANK                                                                                                    |                             |
| Credit/Debit Card Informa                                                                                                    | tion                        |
| * Denotes required field                                                                                                    |                             |
| *Card Type:                                                                                                    |                             |
| *Card #:                                                                                                    |                             |
| *Card Security Code:                                                                                                    |                             |
| as the last three digits in the signatu<br>panel on the back of your VISA,<br>MasterCard, Discover card, or the for<br>digits printed on the front of your<br>American Express card above the<br>embossed number. |                             |
| *Expiration Date:                                                                                                    | Month: Year: Year:          |
| Billing Information                                                                                                    |                             |
| *Full Name (as it appears on credit<br>card):                                                                                                    |                             |
| *Street Address Line 1:                                                                                                    |                             |
| Street Address Line 2:                                                                                                    |                             |
| *City:                                                                                                    |                             |
| *State:                                                                                                    |                             |
| Province/Region:                                                                                                    |                             |
| *Zip Code:                                                                                                    |                             |
| Postal Code:                                                                                                    |                             |
| *Country:                                                                                                    | United States               |
|                                                                                                    |                             |

User must complete the form and submit the payment information to complete the subscription process.

**Payment Type:** Credit or Debit Card or Bank Account for ACH. **Credit/Debit Card Information:** All fields are required for verification and approval of payment. **Billing Information:** Relates to the Payment Type selected. Clicking "Submit Payment Information" will result in a confirmation of payment page.

### Financial Industry Regulatory Authority

#### ATS Transparency Data - Payment Confirmation

Thank you! Your purchase has been processed. Your Order Number: 22

The payment was processed for an amount of \$12,000.00 on 04-22-2014 at 11:49:47.

You now have access to the secure ATS Transparency Data. Please click the link below to access the data download page:

ATS Transparency Data Download

If you have a Data Vendor subscription and have purchased Data Vendor Customer Licenses, the complete list of valid vendor licenses are accessible at the link below.

Data Vendor Customer Licenses

If you have any questions, please email us at ATSNotifications@finra.org or contact FINRA Gateway Call Center at (301) 590-6500.

### Non-professional User

### Issue Data tab

This page is the initial page and displays Total Shares and Total trades per security symbol for a specific weekly report for a specific report type. This page includes filter capabilities.

| TS Transparenc            | •                               |                             |                                                                                            |              |              |              | Sig                                                          |
|---------------------------|---------------------------------|-----------------------------|--------------------------------------------------------------------------------------------|--------------|--------------|--------------|--------------------------------------------------------------|
| e Alternative Trading Sys | stem (ATS) Transparency Data is |                             | ATSs pursuant to FINRA Rule 4552. The da<br>awed by clicking the relevant report on the le |              |              |              | Data Download<br>Purchase a license to<br>download ATS data. |
| sue                       | Symbol                          | Description                 |                                                                                            | Total Shares | Total Trades | Last Updated | Details                                                      |
| mbol or Issue Name        | A                               | JPMorgan Chase Bank N A Lo  | ndon Branch - 144A                                                                         | 1,225        | 9,860,226    | 03/24/2014   | B                                                            |
| eekly Report              | AA                              | Asia Cement Corp Ltd - 144A |                                                                                            | 1,225        | 63,934,719   | 03/24/2014   | B                                                            |
| 3/2014 👻                  | AACC SUF                        | AACC Issue Name             |                                                                                            | 1,825        | 139,259      | 03/24/2014   | E .                                                          |
| port                      | AACOU                           | AACOU Issue Name            |                                                                                            | 1,825        | 6,695        | 03/24/2014   | B                                                            |
| NMS Tier 1<br>NMS Tier 2  | AACOW                           | AACOW description           |                                                                                            | 1,825        | 154,040      | 03/24/2014   | E .                                                          |
| отс                       | AADR                            | AADR description            |                                                                                            | 1,825        | 5,834        | 03/24/2014   | E.                                                           |
|                           | AAIT                            | AAIT Issue Name             |                                                                                            | 1,825        | 18,530       | 03/24/2014   | E .                                                          |
|                           |                                 |                             |                                                                                            |              |              |              |                                                              |

Display default is to the most current Weekly Report for NMS Tier 1 stocks in alphabetical order.

Each Column heading may be used to sort the entire list. Each click of a column heading toggles the sort between ascending and descending order.

The following Column headings are included on this grid:

Symbol: Assigned by the primary listing market (NMS stocks), or by FINRA (OTC symbols).

**Description:** Company name associated with the symbol.

Total Shares: Aggregate weekly total number of shares reported by all ATSs for the symbol.

Total Trades: Aggregate weekly total number of trades reported by all ATSs for the symbol.

Last Updated: Most recent date on which total trades and/or total shares is updated based on data received from all ATSs.

**Details:** Clicking the icon launches a pop-up screen with data details for the security per ATS. Refer to the Details Page section for more information.

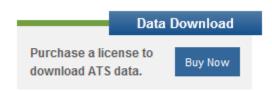

### **Data Download**

If the user has a subscription, the downloadable weekly report files may be accessed by clicking "Data Download".

Buy Now: Clicking the button will launch the ATS Registration page. Refer to this section for more information.

Filters are available in the left hand navigation that allow the user to isolate data for a specific security, or view an earlier published weekly report than the most current for a report category.

| Issue                |
|----------------------|
| Symbol or Issue Name |
|                      |
| Weekly Report        |
| 3/23/2014 💌          |
|                      |
| Report               |
| NMS Tier 1           |
| C NMS Tier 2         |
| О отс                |

### Issue:

Search criteria uses "contains" logic and results are in alphabetical order by symbol. Symbol: Assigned by the primary listing market (NMS stocks), or by FINRA (OTC symbols). Issue Name: Company name associated with the symbol.

Weekly Report: Provides the user access to the four (4) most current weeks of published reports.

#### **Report:**

NMS Tier 1: Stocks included in the S&P 500, Russell 1000 and selected exchange-traded products. NMS Tier 2: Contains all other NMS stocks.

OTC: Contains all Over-the-Counter equity securities.

### **Details Page**

Provides full security and report details for the selected symbol on the Issue Data tab. Total shares and total trades are broken down per reporting ATS.

Note: Data shown is sample data and does not reflect any actual volume or number or trades.

| Iternative Trac | ling Systems [       | )ata Details             |           |                          |  |
|-----------------|----------------------|--------------------------|-----------|--------------------------|--|
| Symbol          | A                    |                          | Report    | NMS Tier 1               |  |
| Description     | Agilent Technologies |                          | Week of   | 03/23/2014               |  |
| Product         | CTS                  |                          |           |                          |  |
| Total Shares    | 419,977,708          |                          | Total Tra | ides 1,072,663           |  |
|                 |                      |                          |           |                          |  |
| ATS Description | Shares               | Shares Last Updated Date | Trades    | Trades Last Updated Date |  |
| ATS1 descriptio | n 214,643,900        | 03/24/2014               | 577,000   | 03/24/2014               |  |
| ATS2 descriptio | n 196,321,004        | 03/24/2014               | 477,638   | 03/24/2014               |  |
| ATS3 descriptio | n 9.012.802          | 03/24/2014               | 18,025    | 03/24/2014               |  |

Symbol: Assigned by the primary listing market (NMS stocks), or by FINRA (OTC symbols).

Description: Company name associated with the symbol.

**Product:** SIP trade feed or over-the-counter equities identifying the full set of symbols disseminated on the specific trade feed.

Total Shares: Aggregate weekly total number of shares reported by all ATSs for the symbol.

Report: NMS Tier 1, NMS Tier 2, OTC.

Week of: Reflects first day of reporting week.

Total Trades: Aggregate weekly total number of trades reported by all ATSs for the symbol.

ATS Description: Company name of the ATS.

Shares: Total shares reported by the ATS in the security for the report week.

Shares Last Updated Date: Date on which shares were updated by the specific ATS.

**Trades:** Total trades reported by the ATS in the security for the report week.

Trades Last Updated Date: Date on which trades were updated by the specific ATS.

| Da                                       | ita Download |
|------------------------------------------|--------------|
| Purchase a license to download ATS data. | Buy Now      |

#### **Data Download**

If the user has a subscription, the downloadable weekly report files may be accessed by clicking "Data Download".

Buy Now: Clicking the button will launch the ATS Registration page. Refer to this section for more information.

### ATS Data tab

Displays Total Shares and Total trades reported per ATS for a specific weekly report for a specific report type. This page includes filter capabilities.

| ATS Transparency            |                                                                                                    |                         |                                     |                          |                                             | Sig        |
|-----------------------------|----------------------------------------------------------------------------------------------------|-------------------------|-------------------------------------|--------------------------|---------------------------------------------|------------|
| sue Data ATS Data           |                                                                                                    |                         |                                     |                          |                                             | a Download |
|                             | tem (ATS) Transparency Data is aggregated trade data reported by ATSs pursuant to FINRA Rule 4552. The data is<br>guities (NMS Tier 1, NMS Tier 2, and OTC Equities) and can be viewed by clicking the relevant report on the left h |                         | and can be viewed by symbol or by a | A15. A15                 | Purchase a license to<br>download ATS data. | Buy Now    |
|                             |                                                                                                    |                         |                                     |                          |                                             |            |
| Weekly Report               | Name                                                                                                    | Total Shares            | Total Trades                        | Disseminated             |                                             |            |
| Weekly Report<br>V23/2014 🔹 |                                                                                                    | Total Shares<br>730,154 | Total Trades<br>6,371,452,832       |                          | 6                                           | *          |
|                             |                                                                                                    |                         |                                     | 03/26/2014               |                                             |            |
| W23/2014 •                  | ATS1 description                                                                                                    | 730,154                 | 6,371,452,832                       | 03/26/2014<br>03/26/2014 |                                             |            |

Each Column heading may be used to sort the entire list. Each click of a column heading toggles the sort between ascending and descending order.

The following Column headers are included on this grid:

Name: Company name of the ATS.

**Total Shares:** Aggregate weekly total number of shares reported by the specific ATSs for the symbol. **Total Trades:** Aggregate weekly total number of trades reported by the specific ATSs for the symbol. **Disseminated:** Most recent date on which total trades and/or total shares is updated based on data received from the ATSs.

|                                | Data I | Download |
|--------------------------------|--------|----------|
| Purchase a lic<br>download ATS |        | Buy Now  |

### **Data Download**

If the user has a subscription, the downloadable weekly report files may be accessed by clicking "Data Download".

Buy Now: Clicking the button will launch the ATS Registration page. Refer to this section for more information.

Filters are available in the left hand navigation that allow the user to isolate data for a specific security, view an earlier published weekly report than the most current for a report category.

| We   | ekly Report |
|------|-------------|
| 3/23 | 3/2014 👻    |
|      |             |
| Rej  | port        |
| •    | NMS Tier 1  |
| С    | NMS Tier 2  |
| С    | отс         |

Weekly Report: Provides the user access to the 4 most current weeks of published reports.

### **Report:**

NMS Tier 1: Stocks included in the S&P 500, Russell 1000 and selected exchange-traded products. NMS Tier 2: Contains all other NMS stocks.

OTC: Contains all Over-the-Counter equity securities.

### Statistics tab

Displays Aggregate Total Shares and Total Trades reported by all ATSs for the report week for all securities associated with a Product. The statistics are updated on a 4-week delay.

|                        | ta Statistics<br>stem (ATS) Transparency Data is av<br>ed on a 4 week delayed basis. | ggregated trade data report | by ATSs pursuant to FINRA Rule 4552. The data has been aggregated on a weekly basis and can be viewed by symbol or by ATS. All Data Download |
|------------------------|--------------------------------------------------------------------------------------|-----------------------------|----------------------------------------------------------------------------------------------------|
| usuos nere are display | ed on a 4 week delayed basis.                                                        |                             | Purchase a license to<br>download ATS data.                                                                                                  |
| al Charge and Tree     | es by Product (March 23, 2014                                                        | 0                           |                                                                                                    |
| Product                | Total Shares                                                                         | +)<br>Total Trades          |                                                                                                    |
| CTS                    | 123                                                                                  | 12,345                      |                                                                                                    |
| UTP                    | 234                                                                                  | 23,423                      |                                                                                                    |
| OTCE                   | 34,435                                                                               | 234,523,423                 |                                                                                                    |
| Totals                 | 23,453,245,234                                                                       | 234,534,623,423             |                                                                                                    |
|                        |                                                                                      |                             |                                                                                                    |

The following Column headers are included on this grid:

**Product:** SIP trade feed or over-the-counter equities identifying the full set of symbols disseminated on the specific trade feed.

Total Shares: Aggregate weekly total number of all shares reported by all ATSs for all symbols.

Total Trades: Aggregate weekly total number of all trades reported by all ATSs for all symbols.

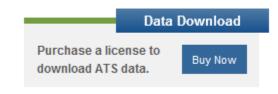

#### Data Download

If the user has a subscription, the downloadable weekly report files may be accessed by clicking "Data Download".

Buy Now: Clicking the button will launch the ATS Registration page. Refer to this section for more information.

### **Professional User**

An existing user with login, password and a paid subscription will, after logging in, have access to two additional tabs. Those tabs include access to download the subscription data and view license information. In addition, a Data Vendor user will have the ability to purchase additional licenses.

### Issue Data tab

This page is the initial page and displays Total Shares and Total trades per security symbol for a specific weekly report for a specific report type. This page includes filter capabilities.

| FS Transparenc           | cy Data                             | Tiennen                                                |              |                             |                                                 | Welcome ATS Firm987b Sig                         |
|--------------------------|-------------------------------------|--------------------------------------------------------|--------------|-----------------------------|-------------------------------------------------|--------------------------------------------------|
| Alternative Trading Syst | em (ATS) Transparency Data is aggre | I LUCHISCS                                             |              | mbol or by ATS. ATS reports | are available for all Equities (NMS Tier 1, NMS | Data Vendor Lice<br>Need additional<br>licenses? |
| ue                       | Symbol                              | Description                                            | Total Shares | Total Trades                | Last Updated                                    | Details                                          |
| mbol or Issue Name       | A                                   | JPMorgan Chase Bank N A London Branch - 144A           | 1,225        | 9,880,228                   | 03/24/2014                                      | •                                                |
| eekly Report             | AA                                  | Asia Cement Corp Ltd - 144A                            | 1,225        | 63,934,719                  | 03/24/2014                                      | B                                                |
| 3/2014 -                 | AACC SUF                            | AACC Issue Name                                        | 1,825        | 139,259                     | 03/24/2014                                      | B                                                |
| port                     | AACOU                               | AACOU Issue Name                                       | 1,825        | 0,095                       | 03/24/2014                                      | B                                                |
| NMS Tier 1<br>NMS Tier 2 | AACOW                               | AACOW description                                      | 1,825        | 154,040                     | 03/24/2014                                      | E .                                              |
| отс                      | AADR                                | AADR description                                       | 1,825        | 5,834                       | 03/24/2014                                      | B                                                |
|                          | AAIT                                | AAIT Issue Name                                        | 1,825        | 18,530                      | 03/24/2014                                      | E.                                               |
|                          | AAME                                | AAME Issue Name                                        | 1,825        | 19,184                      | 03/24/2014                                      | B.                                               |
|                          | AAN                                 | Alliance & Leichester Plo - American Depositary Shares | 1,825        | 1,482,797                   | 03/24/2014                                      | B.                                               |
|                          | AAON                                | AAON description                                       | 1,825        | 209,741                     | 03/24/2014                                      | B.                                               |
|                          | AAP                                 | American Petro-Hunter Ino - Common Stock               | 1,825        | 3,393,148                   | 03/24/2014                                      | B                                                |
|                          | AAPL                                | AAPL Issue Name                                        | 1,225        | 50,501,784                  | 03/24/2014                                      | E                                                |
|                          | AAT                                 | ATI Airtest Technologies Inc - Ordinary Shares 0.000   | 1.825        | 170 700                     | 03/24/2014                                      | •                                                |

Display default is to the most current Weekly Report for NMS Tier 1 stocks in alphabetical order.

Each Column heading may be used to sort the entire list. Each click of a column heading toggles the sort between ascending and descending order.

The following Column headings are included on this grid:

Symbol: Assigned by the primary listing market (NMS stocks), or by FINRA (OTC symbols).

Description: Company name associated with the symbol.

Total Shares: Aggregate weekly total number of shares reported by all ATSs for the symbol.

Total Trades: Aggregate weekly total number of trades reported by all ATSs for the symbol.

Last Updated: Most recent date on which total trades and/or total shares is updated based on data received from all ATSs.

**Detail:** Clicking the icon launches a pop-up screen with data details for the security per ATS. Refer to the Details Page section for more information.

Filters are available in the left hand navigation that allow the user to isolate data for a specific security, or view an earlier published weekly report than the most current for a report category.

| Issue                 |   |
|-----------------------|---|
| Symbol or Issue Name  |   |
|                       |   |
| Weekly Report         |   |
| 3/23/2014 👻           |   |
| 3/23/2014             | r |
| 3/16/2014<br>3/9/2014 |   |
| 3/2/2014              |   |
|                       |   |
| Report                |   |
| NMS Tier 1            |   |
| O NMS Tier 2          |   |
| о отс                 |   |

### Issue:

Search criteria uses "contains" logic and results are in alphabetical order by symbol. Symbol: Assigned by the primary listing market (NMS stocks), or by FINRA (OTC symbols). Issue Name: Company name associated with the symbol.

Weekly Report: Provides the user access to the twenty-seven (27) most current weeks of published reports.

#### **Report:**

NMS Tier 1: Stocks included in the S&P 500, Russell 1000 and selected exchange-traded products. NMS Tier 2: Contains all other NMS stocks. OTC: Contains all Over-the-Counter equity securities.

This page is the initial page and displays Total Shares and Total trades per security symbol for a specific weekly report for a specific report type. This page includes filter capabilities.

### **Details Page**

Provides full security and report details for the selected symbol on the Issue Data tab. Total shares and total trades are broken down per reporting ATS. Note: Data shown is sample data and does not reflect any actual volume or number or trades.

| ternative fra    | ding Systems D       |                          |           |                          |
|------------------|----------------------|--------------------------|-----------|--------------------------|
| Symbol           | A                    |                          | Report    | NMS Tier 1               |
| Description      | Agilent Technologies |                          | Week of   | 03/23/2014               |
| Product          | CTS                  |                          |           |                          |
| Total Shares     | 419,977,706          |                          | Total Tra | des 1,072,663            |
|                  |                      |                          |           |                          |
| ATS Description  | Shares               | Shares Last Updated Date | Trades    | Trades Last Updated Date |
| ATC: description | on 214,643,900       | 03/24/2014               | 577,000   | 03/24/2014               |
| ATS1 descripti   |                      |                          |           |                          |
| ATS2 descripti   | on 196,321,004       | 03/24/2014               | 477,638   | 03/24/2014               |

Symbol: Assigned by the primary listing market (NMS stocks), or by FINRA (OTC symbols).

**Description:** Company name associated with the symbol.

**Product:** SIP trade feed or over-the-counter equities identifying the full set of symbols disseminated on the specific trade feed.

**Total Shares:** Aggregate weekly total number of shares reported by all ATSs for the symbol.

**Report:** NMS Tier 1, NMS Tier 2, OTC.

Week of: Reflects first day of reporting week.

Total Trades: Aggregate weekly total number of trades reported by all ATSs for the symbol.

ATS Description: Company name of the ATS.

Shares: Total shares reported by the ATS in the security for the report week.

Shares Last Updated Date: Date on which shares were updated by the specific ATS.

Trades: Total trades reported by the ATS in the security for the report week.

Trades Last Updated Date: Date on which trades were updated by the specific ATS.

### ATS Data tab

Displays Total Shares and Total trades reported per ATS for a specific weekly report for a specific report type. This page includes filter capabilities.

| VTS Transparency                                                                                                    | / Data                                                                                                    |                                        |                                         |                          | Welcome ATS                          | Firm987b Sign o             |
|----------------------------------------------------------------------------------------------------|----------------------------------------------------------------------------------------------------|----------------------------------------|-----------------------------------------|--------------------------|--------------------------------------|-----------------------------|
| sue Data ATS Data                                                                                                    | Statistics Download Licenses                                                                                                    |                                        |                                         |                          |                                      |                             |
|                                                                                                    | rm (ATS) Transparency Data is aggregated trade data reported by ATSs pursuant to FINRA Rule 4552. The data has been<br>MB Tier 2, and OTC Equilies) and can be viewed by clicking the relevant report on the left hand side of the screen. | aggregated on a weekly basis and can b | e viewed by symbol or by ATS. ATS repor | rts are available        | Data<br>Need additional<br>licenses? | a Vendor License<br>Buy Now |
|                                                                                                    |                                                                                                    |                                        |                                         |                          |                                      |                             |
| eekly Report                                                                                                    | Name                                                                                                    | Total Shares                           | Total Trades                            | Last Updated             |                                      |                             |
|                                                                                                    | Name                                                                                                    | Total Shares<br>730,154                | Total Trades<br>0.371,462,832           |                          |                                      |                             |
| /23/2014 ·                                                                                                    |                                                                                                    |                                        |                                         | 03/26/2014               |                                      |                             |
| Weekly Report           /23/2014           *           Report           *           *           *           *           *           *           * | ATS1 description                                                                                                    | 730,154                                | 6,371,462,832                           | 03/26/2014<br>03/26/2014 |                                      | •                           |

Each Column heading may be used to sort the entire list. Each click of a column heading toggles the sort between ascending and descending order.

The following Column headers are included on this grid:

Name: Company name of the ATS.

**Total Shares:** Aggregate weekly total number of shares reported by the specific ATSs for the symbol. **Total Trades:** Aggregate weekly total number of trades reported by the specific ATSs for the symbol.

Last Updated: Most recent date on which total trades and/or total shares is updated based on data received from the ATSs.

Filters are available in the left hand navigation that allow the user to isolate data for a specific security, view an earlier published weekly report than the most current for a report category.

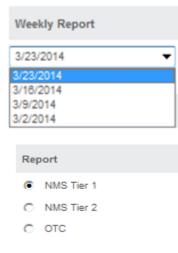

Weekly Report: Provides the user access to the twenty-seven (27) most current weeks of published reports.

#### **Report:**

NMS Tier 1: Stocks included in the S&P 500, Russell 1000 and selected exchange-traded products. NMS Tier 2: Contains all other NMS stocks. OTC: Contains all Over-the-Counter equity securities.

### Statistics tab

Displays Aggregate Total Shares and Total Trades reported by all ATSs for the report week for all securities associated with a Product. The statistics are updated on a 4-week delay.

| TS Transparence                                    | cy Data                                        |                             |                                                                                                    | Welcome ATS Firm987b Sig                          |
|----------------------------------------------------|------------------------------------------------|-----------------------------|----------------------------------------------------------------------------------------------------|---------------------------------------------------|
| ue Data ATS Da                                     | ta Statistics Download                         | Licenses                    |                                                                                                    |                                                   |
| e Alternative Trading Sy<br>played on a 4 week del |                                                | ggregated trade data report | ed by ATSs pursuant to FINRA Rule 4552. The data has been aggregated on a weekly basis and can be viewed by symbol or by ATS. All Statistics here are | Data Vendor Licer<br>Need additional<br>licenses? |
|                                                    |                                                |                             |                                                                                                    |                                                   |
| tal Shares and Trad                                | es by Product (March 23, 2014)<br>Total Shares | Total Trades                |                                                                                                    |                                                   |
| Product                                            |                                                |                             |                                                                                                    |                                                   |
| Product                                            | Total Shares                                   | Total Trades                |                                                                                                    |                                                   |
|                                                    | Total Shares 123                               | Total Trades<br>12,345      |                                                                                                    |                                                   |

The following Column headers are included on this grid:

**Product:** SIP trade feed or over-the-counter equities identifying the full set of symbols disseminated on the specific trade feed.

Total Shares: Aggregate weekly total number of all shares reported by all ATSs for all symbols.

Total Trades: Aggregate weekly total number of all trades reported by all ATSs for all symbols.

### Download tab

Displays a list of reports for each report week for all report types that have been published and the date on which the specific report was last updated. This page includes filter capabilities.

| ue Data   ATS Da         | ta Statistics Download Licenses |                                                                                                    | <br>        |              |                                                                                                    |
|--------------------------|---------------------------------|----------------------------------------------------------------------------------------------------|-------------|--------------|----------------------------------------------------------------------------------------------------|
| all Equities (NMS Tier 1 |                                 | I by ATSs pursuant to FINRA Rule 4552. The data has been aggregate<br>e relevant report on the left hand side of the screen. To initiate downloa |             |              | Data Vendor Lice<br>Need additional<br>licenses?                                                                                                    |
| ar                       | Year                            | Week                                                                                                    | Report Type | Last Updated | Download                                                                                                    |
| 14 🔻                     | 2014                            | 01/05/2014                                                                                                    | NMS Tier 1  | 03/28/2014   | c±1                                                                                                    |
| port                     | 2014                            | 01/12/2014                                                                                                    | NMS Tier 1  | 03/26/2014   | <b>e</b>                                                                                                    |
| NMS Tier 1<br>NMS Tier 2 | 2014                            | 01/19/2014                                                                                                    | NMS Tier 1  | 03/28/2014   | et:                                                                                                    |
| отс                      | 2014                            | 01/28/2014                                                                                                    | NMS Tier 1  | 03/28/2014   | . <b>*</b> 1                                                                                                    |
|                          | 2014                            | 02/02/2014                                                                                                    | NMS Tier 1  | 03/26/2014   | <b>e</b> b                                                                                                    |
|                          | 2014                            | 02/09/2014                                                                                                    | NMS Tier 1  | 03/26/2014   | de la companya de la companya de la comp                                                                                                    |
|                          | 2014                            | 02/18/2014                                                                                                    | NMS Tier 1  | 03/28/2014   | r the second second sec |
|                          | 2014                            | 02/23/2014                                                                                                    | NMS Tier 1  | 03/28/2014   | r the second second sec |
|                          | 2014                            | 03/02/2014                                                                                                    | NMS Tier 1  | 03/26/2014   | de la                                                                                                    |
|                          | 2014                            | 03/09/2014                                                                                                    | NMS Tier 1  | 03/28/2014   | the second second secon |
|                          | 2014                            | 03/18/2014                                                                                                    | NMS Tier 1  | 03/28/2014   | etc.                                                                                                    |
|                          | 2014                            | 03/23/2014                                                                                                    | NMS Tier 1  | 03/26/2014   | et:                                                                                                    |

Each Column heading may be used to sort the entire list. Each click of a column heading toggles the sort between ascending and descending order.

The following Column headers are included on this grid:

Year: Year of the published report date.

Week: Reflects first day of reporting week.

**Report Type:** NMS Tier 1, NMS Tier 2, OTC

**Last Updated:** Most recent date on which total trades and/or total shares is updated based on data received from all ATSs.

**Download:** Launches a separate window containing the data for the specific report in delimited format. Refer to the Download icon section below for additional information.

Filters are available in the left hand navigation that allow the user to isolate data for a specific security, view an earlier published weekly report than the most current for a report category.

| Year       |   |
|------------|---|
| 2014       | • |
|            |   |
| Report     |   |
| NMS Tier 1 |   |
| NMS Tier 2 |   |
| 🗖 отс      |   |

Year: Provides the user access to all historical published weekly reports within the year selected.

#### **Report:**

NMS Tier 1: Stocks included in the S&P 500, Russell 1000 and selected exchange-traded products. NMS Tier 2: Contains all other NMS stocks. OTC: Contains all Over-the-Counter equity securities.

# Download icon 🏼 📩

Clicking on the icon to download a specific report will launch a new window with delimited data.

Report\_Type|Symbol|Suffix|Issue\_Description|ATS\_Description|ATS\_MPID|Shares|Shares\_Last\_Updat ed|Trades|Trades\_Last\_Updated NMS Tier 1|A||Agilent Technologies |ATS1 description|ABCD\_|214643900|24-MAR-14|577000|24-MAR-14 NMS Tier 1|A|| Agilent Technologies |ATS2 description|EFGH\_|196321004|24-MAR-14|477638|24-MAR-14 NMS Tier 1|A|| Agilent Technologies|ATS3 description|IJKL | 9012802|24-MAR-14| 18025|24-MAR-14 NMS Tier 1|

### Licenses tab

Displays a list of license numbers and the corresponding purchase and expiration dates associated with each individual license.

| ATS Transparency Data           Issue Data         Transparency Data           Issue Data         ATS Data | Welcome ATS Firm987b Sign out |                     |                                                      |
|----------------------------------------------------------------------------------------------------|-------------------------------|---------------------|------------------------------------------------------|
| The License ID Numbers below represent all of your firm's redistribution licenses and their expiration     | on dates.                     |                     | Data Vendor Licenses<br>Need additional<br>licenses? |
| License ID Humber                                                                                          | Purchase Date                 | Expiration Date     |                                                      |
| 910038                                                                                                    | 04/22/2014 11:49:50           | 04/22/2015 11:49:50 |                                                      |
| 910034                                                                                                    | 04/21/2014 17:05:15           | 04/21/2015 17:05:15 |                                                      |
| 910035                                                                                                    | 04/21/2014 17:05:15           | 04/21/2015 17:05:15 |                                                      |
| 910036                                                                                                    | 04/21/2014 17:05:15           | 04/21/2015 17:05:15 |                                                      |
| 910037                                                                                                    | 04/21/2014 17:05:15           | 04/21/2015 17:05:15 |                                                      |
| 910032                                                                                                    | 04/21/2014 11:12:33           | 04/21/2015 11:12:33 |                                                      |

Each Column heading may be used to sort the entire list. Each click of a column heading toggles the sort between ascending and descending order.

The following Column headers are included on this grid:

License ID Number: Identifier assigned by FINRA at the time the license was purchased. Purchase Date: Date the specific license was created and payment was submitted on. Expiration Date: Date the specific license will expire on.

| Data Ve                      | endor Licenses |
|------------------------------|----------------|
| Need additional<br>licenses? | Buy Now        |

**Buy Now**: Clicking the button will launch the Data Vendor License Registration page. Refer to this section for more information.

## **Automation of Download Instructions**

The ATS Transparency file download process may be automated by firms with a current subscription using the following instructions.

Requirements:

1. EWS/ATS User Account

Machine-download Instructions:

- 1. Go to the machine download page at: https://ats.finra.org/TradingDetailFileArchive/TradingDetailFilesDownloadGrid
- 2. If not already logged in, you will be redirected by EWS to their login page where you will:
  - a. Input your ATS username in the "user" input field.
  - b. Input your security answer in the "ans0" input field,
  - c. And input your password in the "password" input field.
- 3. Once on the download page, parse through the "tblTrading" HTML table.

Note: Parsing through the ATS data tables may be a different process depending on the application or methodology used.

## Helpful hints/data action icons

The ATS Transparency Data Website is designed to be user friendly in order to assist the user in reviewing the weekly published volume and transaction data. Many of the functions are intuitive. However, in order to ensure users clearly understand how to most effectively use the website, a short description of many of the common tools are described below. Specific Application functions, including field definitions and validations, workflow, and screen shots are illustrated in earlier sections of this User Guide.

| Web Application Tool             | Description/User Hint                                         |  |
|----------------------------------|---------------------------------------------------------------|--|
| Drop Down Boxes                  | Users click on a drop down box to have filter criteria        |  |
|                                  | presented and then click on the desired choice.               |  |
| Radio Buttons                    | These flag certain conditions that may be required to return  |  |
|                                  | a specific report type.                                       |  |
| Check Boxes                      | These flag certain conditions that may be required to return  |  |
|                                  | a specific report type or certification.                      |  |
| Text Boxes                       | These are free form boxes that allow users to type in Issue   |  |
|                                  | Symbol or Issue Name.                                         |  |
| Combination Text/Drop Down Boxes | These tools allow a choice of either typing in an entry (i.e. |  |
|                                  | Security symbol) or selecting the data item from a drop       |  |
|                                  | down box.                                                     |  |
| Column Headings                  | Users click on a column heading to change the data sort       |  |
|                                  | from ascending to descending.                                 |  |
| Lcon                             | Users click on the icon to launch a new page containing       |  |
|                                  | report data for the specific report week and report type.     |  |
| B                                | Users click on the icon to launch a new page the Detail       |  |
| Icon                             | page.                                                         |  |

# Appendix A: Revision History

| Version | Date    | Changes                        |
|---------|---------|--------------------------------|
| 0.1     | 5/16/14 | Initial draft                  |
| 2.0     | 6/6/14  | Updates to disclaimer language |
|         |         | Added new Sections;            |
|         |         | Registration, Subscription,    |
|         |         | Payment and Download.          |